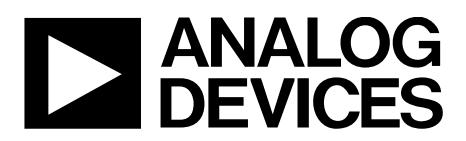

# AN-1453 APPLICATION NOTE

One Technology Way · P.O. Box 9106 · Norwood, MA 02062-9106, U.S.A. · Tel: 781.329.4700 · Fax: 781.461.3113 · www.analog.com

## **Programming the [ADM1266](http://www.analog.com/ADM1266?doc=AN-1453.pdf) Firmware and Configuration via the PMBus**

**by Hossain Opal and Navdeep Dhanjal**

### <span id="page-0-0"></span>**INTRODUCTION**

This application note details the steps required to program firmware and configuration on th[e ADM1266](http://www.analog.com/ADM1266?doc=AN-1453.pdf) in a mass programming environment or in a system application. The firmware and configuration updates can be performed individually based on the requirement.

### TABLE OF CONTENTS

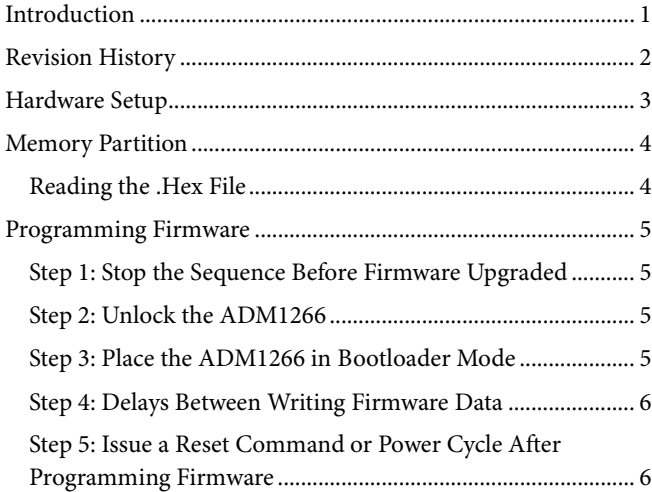

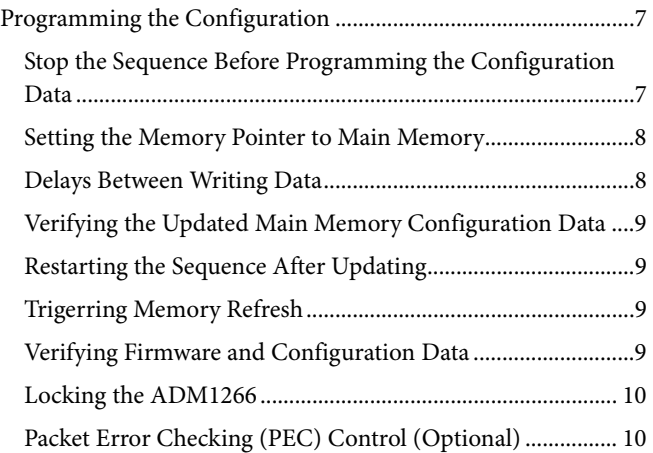

### <span id="page-1-0"></span>**REVISION HISTORY**

**7/2018—Revision 0: Initial Version**

### <span id="page-2-0"></span>HARDWARE SETUP

[Figure 1](#page-2-1) shows the recommended pin settings for the [ADM1266](http://www.analog.com/ADM1266?doc=AN-1453.pdf) for a mass programming environment, only. It is recommended that all components used in the hardware setup are surface-mount components.

The PMBus address of th[e ADM1266](http://www.analog.com/ADM1266?doc=AN-1453.pdf) is set by connecting an external resistor (R5) from the ADDR pin to GND. [Table 1](#page-2-2) lists the recommended resistor values and associated PMBus addresses.

15641-001

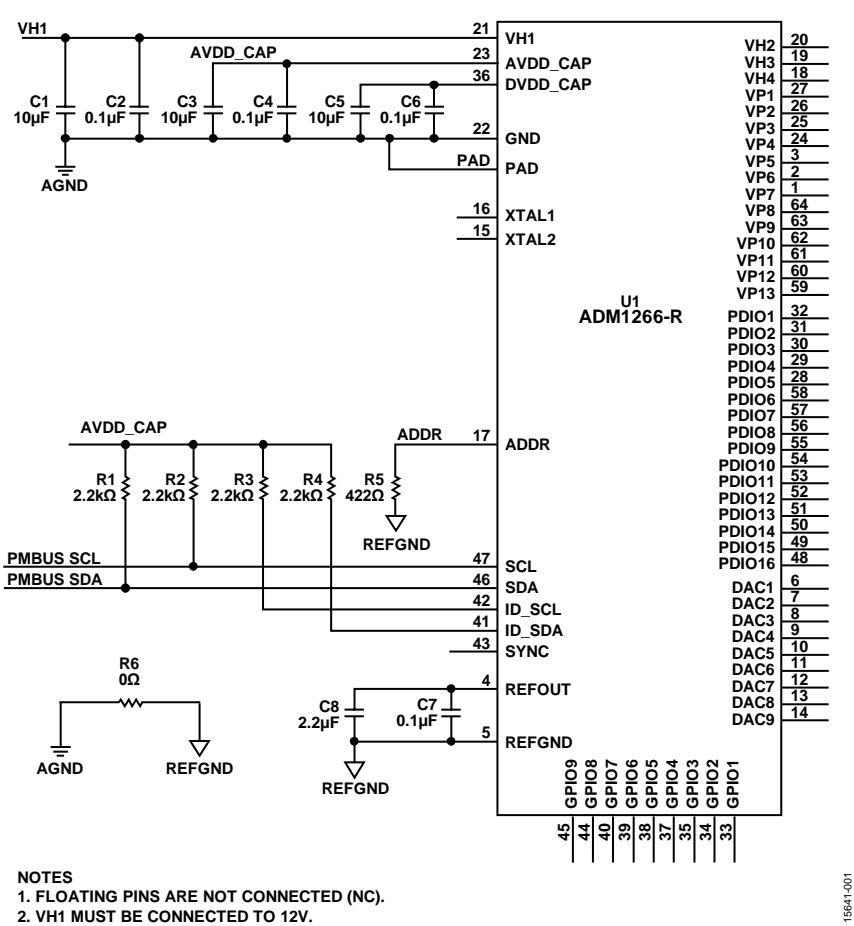

*Figure 1. Recommended Pin Settings for a Mass Programming Environment*

#### <span id="page-2-2"></span><span id="page-2-1"></span>**Table 1. PMBus Address Settings**

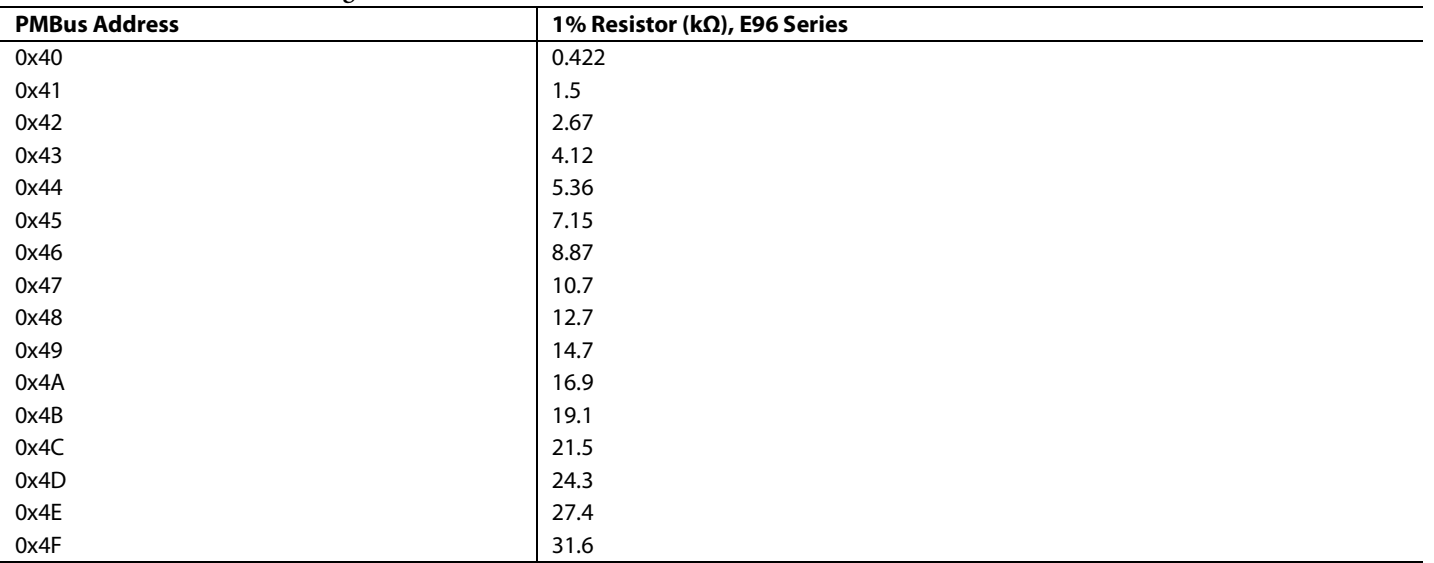

### <span id="page-3-0"></span>MEMORY PARTITION

[Figure 2](#page-3-2) shows an overview of the memory partition applicable to this application note.

The [ADM1266](http://www.analog.com/ADM1266?doc=AN-1453.pdf) is preprogrammed with the mini bootloader and bootloader only. The mini bootloader and bootloader are not upgradable by the user.

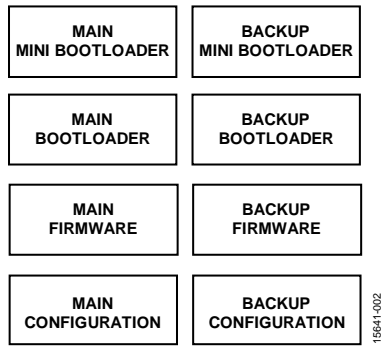

Figure 2. Th[e ADM1266 M](http://www.analog.com/ADM1266?doc=AN-1453.pdf)emory Partition

<span id="page-3-2"></span>When th[e ADM1266 i](http://www.analog.com/ADM1266?doc=AN-1453.pdf)s preprogrammed with only bootloaders, the [ADM1266 m](http://www.analog.com/ADM1266?doc=AN-1453.pdf)ust first be programmed with firmware, followed by the configuration data.

The firmware and configuration for th[e ADM1266 i](http://www.analog.com/ADM1266?doc=AN-1453.pdf)s generated by [ADI Power Studio®](http://www.analog.com/ADM1266?doc=AN-1453.pdf) graphical user interface (GUI) software, which is available for download from the [EVAL-ADM1266](http://www.analog.com/EVAL-ADM1266?doc=AN-1453.pdf) evaluation board product page.

The same firmware is used for all devices, and a different configuration is used for different devices.

### <span id="page-3-1"></span>**READING THE .HEX FILE**

The .hex files generated for the firmware and the configuration follow the Intel® hexadecimal format.

Each line of the .hex file contains a hexadecimal number that encodes multiple binary numbers for representing the data and the register address where the data must be written.

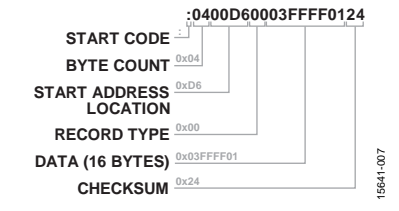

Figure 3. A Typical Record from th[e ADM1266 .](http://www.analog.com/ADM1266?doc=AN-1453.pdf)Hex File

The end of the .hex file is represented by :00000001FF.

The PMBus write type is based on the byte count, such as 1 byte results in a byte write, 2 bytes result in a word write, and 3 or more bytes result in a block write.

### <span id="page-4-0"></span>PROGRAMMING FIRMWARE

The [ADM1266](http://www.analog.com/ADM1266?doc=AN-1453.pdf) is powered up in bootloader mode and stays in bootloader mode if no firmware is present. As shown in [Figure](#page-4-4) 4, only Step 4 and Step 5 are required to load the firmware.

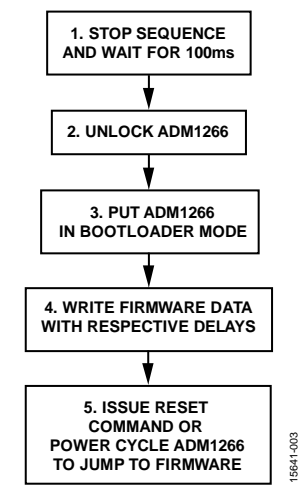

*Figure 4. Flowchart for Programming Firmware*

### <span id="page-4-4"></span><span id="page-4-1"></span>**STEP 1: STOP THE SEQUENCE BEFORE FIRMWARE UPGRADED**

Before the firmware is updated via the PMBus, the current sequence must be stopped. The sequence is stopped by writing 0x0003 to the GO\_COMMAND command (Register 0xD8). A group command can be issued to stop multipl[e ADM1266](http://www.analog.com/ADM1266?doc=AN-1453.pdf) devices on the same PMBus simultaneously, as shown i[n Figure](#page-4-5) 5.

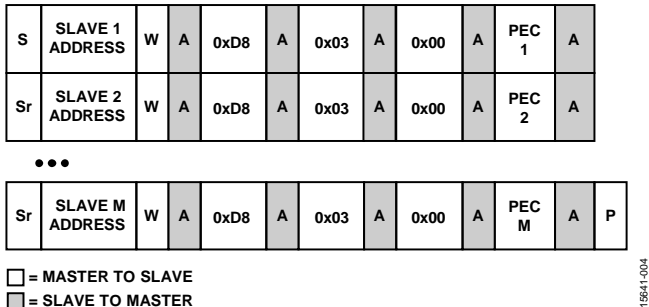

**= MASTER TO SLAVE**

<span id="page-4-5"></span>**= SLAVE TO MASTER**

<span id="page-4-7"></span>*Figure 5. Group Command for Stopping a Sequence*

If the group command cannot be issued, eac[h ADM1266](http://www.analog.com/ADM1266?doc=AN-1453.pdf) device can be stopped individually.

After issuing a stop command, it is required to wait for 100 ms before sending the next PMBus command.

#### <span id="page-4-2"></span>**STEP 2: UNLOCK TH[E ADM1266](http://www.analog.com/ADM1266?doc=AN-1453.pdf)**

The [ADM1266](http://www.analog.com/ADM1266?doc=AN-1453.pdf) must be unlocked before the firmware can be updated.

The [ADM1266](http://www.analog.com/ADM1266?doc=AN-1453.pdf) can be unlocked by performing two consecutive writes of the correct password to the FW\_PASSWORD command (Register 0xFD). The block write command to unlock th[e ADM1266](http://www.analog.com/ADM1266?doc=AN-1453.pdf) is shown i[n Figure 6.](#page-4-6) The default password is 0xFF for the first 16 bytes, and the  $17<sup>th</sup>$  byte (password command) is set to 0x02.

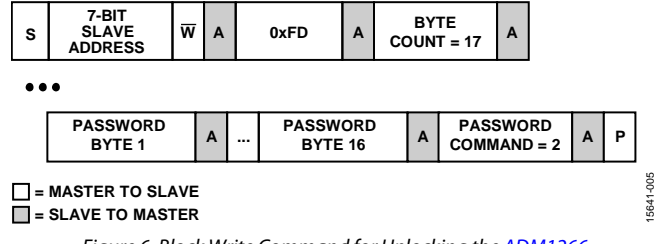

*Figure 6. Block Write Command for Unlocking th[e ADM1266](http://www.analog.com/ADM1266?doc=AN-1453.pdf)*

<span id="page-4-6"></span>The unlock status can be confirmed by the PART\_LOCKED bit (Bit 2) of the STATUS\_MFR\_SPECIFIC command (Register 0x80), which is set to 0 when the [ADM1266](http://www.analog.com/ADM1266?doc=AN-1453.pdf) is unlocked. See [Table 5](#page-9-2) for more information.

### <span id="page-4-3"></span>**STEP 3: PLACE TH[E ADM1266](http://www.analog.com/ADM1266?doc=AN-1453.pdf) IN BOOTLOADER MODE**

The [ADM1266](http://www.analog.com/ADM1266?doc=AN-1453.pdf) must be placed in bootloader mode before the firmware can be programmed. Th[e ADM1266](http://www.analog.com/ADM1266?doc=AN-1453.pdf) can be placed in bootloader mode by writing 0x02, 0x00, and 0x00 to the UPDATE\_ FW command (Register 0xFC) as a group command, as shown in [Figure 7.](#page-4-7)

If the command cannot be issued, eac[h ADM1266](http://www.analog.com/ADM1266?doc=AN-1453.pdf) device can be placed in bootloader mode individually.

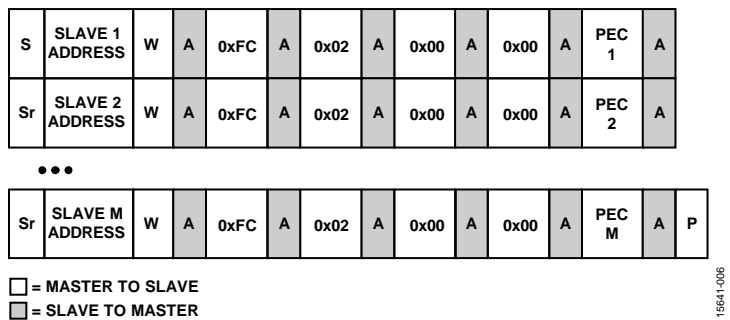

5641-

*Figure 7. Group Command to Place th[e ADM1266](http://www.analog.com/ADM1266?doc=AN-1453.pdf) in Bootloader Mode*

### <span id="page-5-0"></span>**STEP 4: DELAYS BETWEEN WRITING FIRMWARE DATA**

When the firmware is programmed in th[e ADM1266](http://www.analog.com/ADM1266?doc=AN-1453.pdf) via the PMBus, the user is not required to erase the EEPROM. The bootloader automatically erases the EEPROM pages that are reserved for firmware when the bootloader receives the first stream of firmware data. [Table 2](#page-5-2) states the respective delays between writing data.

### <span id="page-5-1"></span>**STEP 5: ISSUE A RESET COMMAND OR POWER CYCLE AFTER PROGRAMMING FIRMWARE**

After the firmware data is successfully written to the [ADM1266,](http://www.analog.com/ADM1266?doc=AN-1453.pdf) it is required to issue a reset command or power cycle before programming the configuration data.

The [ADM1266](http://www.analog.com/ADM1266?doc=AN-1453.pdf) can be reset by writing 0x0004 to the GO\_COMMAND command (Register 0xD8).

#### <span id="page-5-2"></span>**Table 2. Delay Between Writing to the UPDATE\_FW Command**

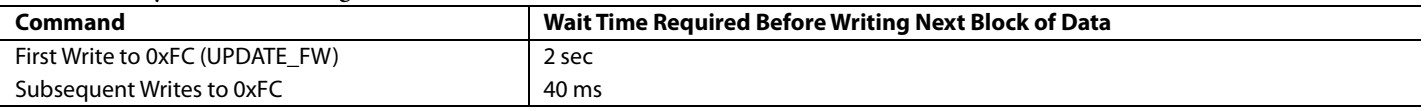

### <span id="page-6-0"></span>PROGRAMMING THE CONFIGURATION

See [Figure 8](#page-6-2) for the flowchart for programming the configuration.

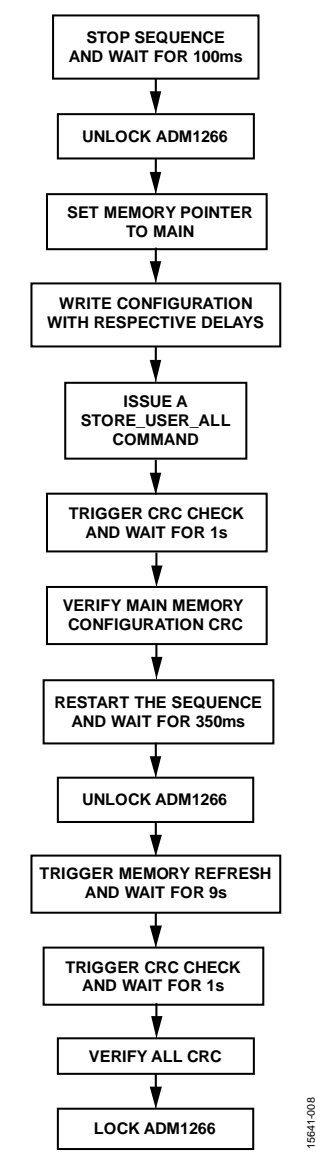

Figure 8. Flowchart for Programming the Configuration

<span id="page-6-4"></span><span id="page-6-2"></span>Follow the procedures detailed in th[e Step 2: Unlock the](#page-4-2)  [ADM1266](#page-4-2) section and the [Reading the .Hex File s](#page-3-1)ection.

#### <span id="page-6-1"></span>**STOP THE SEQUENCE BEFORE PROGRAMMING THE CONFIGURATION DATA**

Before the configuration is programmed via the PMBus, the current sequence must be stopped. There are two options for stopping the sequence: seamless update reset stop and soft reset stop. When updating the configuration, it is recommended to use seamless update reset stop, which causes the sequence to jump directly to the power-good state of the new configuration when the sequence is resumed.

In a seamless update reset stop, the sequence is stopped by writing 0x0011 to the GO\_COMMAND command (Register 0xD8) as a group command to stop multipl[e ADM1266 d](http://www.analog.com/ADM1266?doc=AN-1453.pdf)evices on the same PMBus simultaneously, as shown i[n Figure 9.](#page-6-3) 

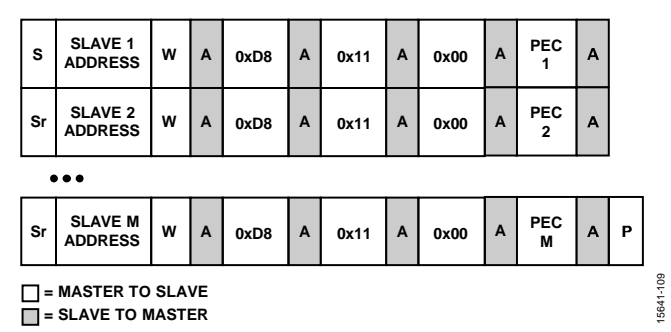

<span id="page-6-3"></span>Figure 9. Group Command for Stopping a Sequence for Seamless Update

Seamless update reset stops have a default timeout of 10 minutes. If the sequence is not resumed by the user, the sequence automatically resumes after the timeout expires. The timeout value can be updated using the HITLESS\_TIMEOUT command (Register 0xF6) before stopping the sequence. [Figure](#page-6-4) 10 shows an example for setting the reset time to 60 sec.

It is only recommended to use a soft reset stop in a mass programming environment or when there is no previous configuration programmed.

In a soft reset stop, the sequence is stopped by writing 0x0003 to the GO\_COMMAND command (Register 0xD8) as a group command to stop multipl[e ADM1266 d](http://www.analog.com/ADM1266?doc=AN-1453.pdf)evices on the same PMBus simultaneously, as shown i[n Figure 9.](#page-6-3) 

If the group command cannot be issued, eac[h ADM1266 d](http://www.analog.com/ADM1266?doc=AN-1453.pdf)evice can be stopped individually.

After issuing a stop command, it is required to wait for 100 ms before sending the next PMBus command.

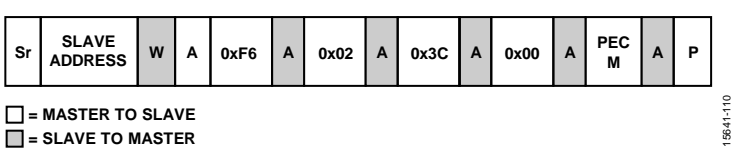

Figure 10. Hitless Timeout Command

The firmware automatically erases the EEPROM pages based on the data sent to the [ADM1266.](http://www.analog.com/ADM1266?doc=AN-1453.pdf) The typical time needed to erase

Due to the time needed for the automatic erase of the EEPROM, the user is required to wait for a specific time before sending the

[Table 3](#page-7-3) states the typical delay that must be maintained after writing to specific commands and the corresponding line number in the sample .hex file shown in [Figure 12.](#page-7-4)

After the configuration write is complete, issue a send command to the STORE\_USER\_ALL command (Register 0x15) to commit

15641-011

the system configuration settings to the EEPROM.

one EEPROM page is 50 ms.

next stream of data.

### <span id="page-7-0"></span>**SETTING THE MEMORY POINTER TO MAIN MEMORY**

The configuration data for th[e ADM1266](http://www.analog.com/ADM1266?doc=AN-1453.pdf) must be programmed to the main memory. If the configuration data in the main memory is valid, th[e ADM1266](http://www.analog.com/ADM1266?doc=AN-1453.pdf) always runs the configuration from the main memory. If the configuration data in the main memory is corrupt and the configuration data in the backup memory is valid, th[e ADM1266](http://www.analog.com/ADM1266?doc=AN-1453.pdf) runs the configuration data from the backup memory.

The memory pointer can be set to the main memory by using the SWITCH\_MEMORY command (Register 0xFA), as shown in [Figure 11.](#page-7-2) 

### <span id="page-7-1"></span>**DELAYS BETWEEN WRITING DATA**

When the configuration data is programmed in the [ADM1266](http://www.analog.com/ADM1266?doc=AN-1453.pdf) via the PMBus, the user is not required to erase the EEPROM.

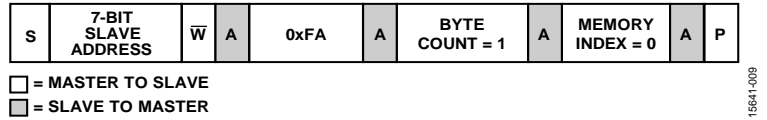

*Figure 11. Setting the Memory Pointer*

#### <span id="page-7-3"></span><span id="page-7-2"></span>**Table 3. Delays Between Writing to Commands**

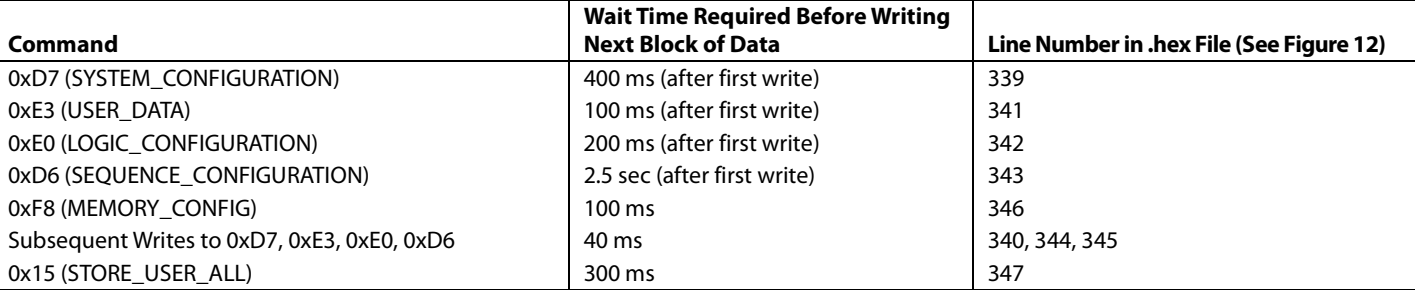

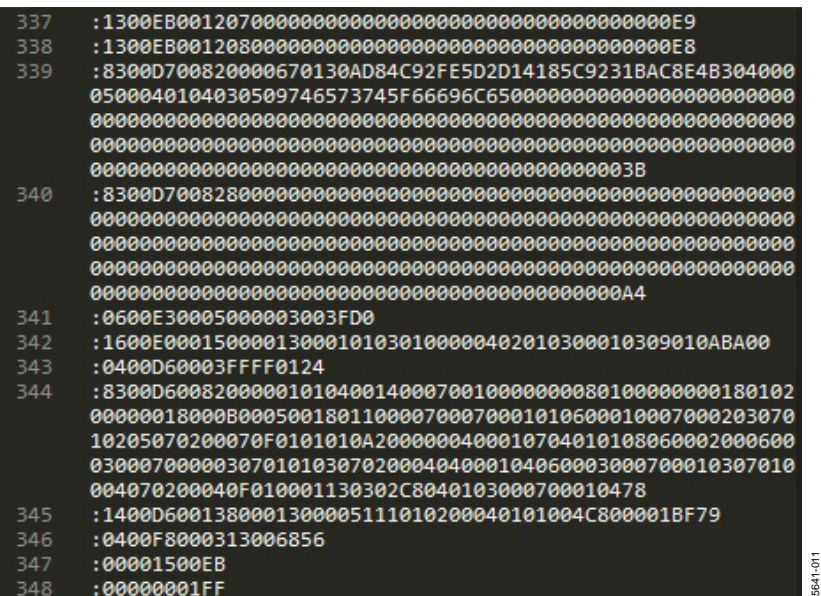

<span id="page-7-4"></span>*Figure 12. Sample .hex File*

### <span id="page-8-6"></span>Application Note **AN-1453**

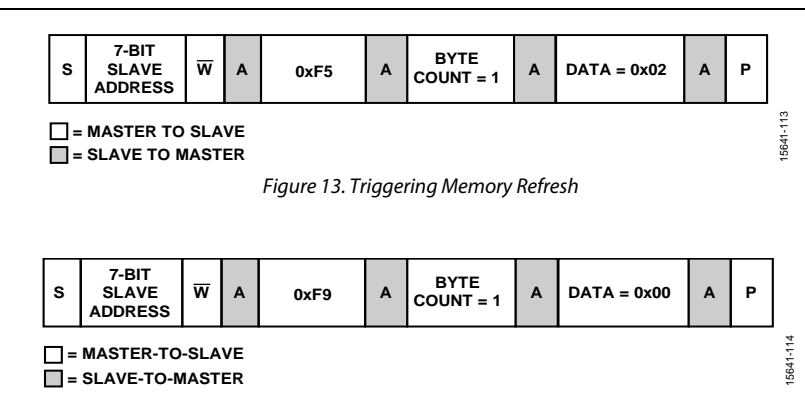

*Figure 14. Triggering CRC Recalculate*

### <span id="page-8-4"></span><span id="page-8-0"></span>**VERIFYING THE UPDATED MAIN MEMORY CONFIGURATION DATA**

Verification is required only when updating the configuration. Verification of the updated main memory configuration data is optional when no previous configuration is programmed in the [ADM1266.](http://www.analog.com/ADM1266?doc=AN-1453.pdf)

After writing the configuration data, cyclic redundancy check (CRC) calculations of all the memory sections can be triggered by writing to the MEMORY\_RECALCULATE\_CRC command (Register 0xF9), as shown in [Figure 14.](#page-8-4)

Allow 1 sec to elapse before reading the status of the memory CRC, which can be check by a word read of the STATUS\_MFR\_ SPECIFIC\_2 command (Register 0xED). Bit mapping for this register is detailed in [Table 4.](#page-8-5) Verify that the MAIN\_PROJECT\_ CRC\_FAULT bit and the MAIN\_ABCONFIG\_CRC\_FAULT bit are set to 0. These bits being set to 0 indicates that the main memory configuration was written successfully.

### <span id="page-8-1"></span>**RESTARTING THE SEQUENCE AFTER UPDATING**

When the new configuration data is written to th[e ADM1266,](http://www.analog.com/ADM1266?doc=AN-1453.pdf)  the new sequence can be run by writing 0x0000 to the GO\_ COMMAND command (Register 0xD8) as a group command to restart the sequence in multiple [ADM1266](http://www.analog.com/ADM1266?doc=AN-1453.pdf) devices simultaneously. The group command protocol is shown i[n Figure](#page-4-5) 5.

If the group command cannot be issued, each [ADM1266](http://www.analog.com/ADM1266?doc=AN-1453.pdf) device can be restarted individually.

If the sequence is stopped using seamless update reset stop, the sequence jumps directly to the power-good state defined in the configuration when restarted. If the no power-good state is defined, the sequence starts from the first user state.

If the sequence is stopped using soft reset stop, the sequence starts from the first user state when restarted, causing the board to power cycle.

After restarting the sequence, wait 350 ms before sending the next PMBus command.

### <span id="page-8-2"></span>**TRIGERRING MEMORY REFRESH**

The [ADM1266](http://www.analog.com/ADM1266?doc=AN-1453.pdf) contains backup memory sections for the mini bootloader, bootloader, firmware, and configuration. After the firmware and configuration are successfully programmed,

trigger memory refresh. Memory refresh copies the main memory content to the backup memory, and the backup memory to the main memory.

Confirm that th[e ADM1266](http://www.analog.com/ADM1266?doc=AN-1453.pdf) is unlocked before triggering the memory refresh. See the [Step 2: Unlock the ADM1266](#page-4-2) section.

Memory refresh for all the memory sections can be triggered by performing a block write to the REFRESH\_FLASH command (Register 0xF5), as shown in [Figure 13.](#page-8-6)

A memory refresh requires approximately 9 sec to complete. Check the status of the memory refresh by reading the RUNNING\_REFRESH bit in the STATUS\_MFR\_SPECIFIC command (Register 0x80). If the RUNNING\_REFRESH bit is set to 1, memory refresh is still running. Wait until this bit is set to 0 before proceeding.

### <span id="page-8-3"></span>**VERIFYING FIRMWARE AND CONFIGURATION DATA**

After writing the firmware, configuration data, and triggering a memory refresh, CRC calculations of all the memory sections can be triggered by writing to the MEMORY\_RECALCULATE\_CRC command (Register 0xF9), as shown in [Figure 14.](#page-8-4)

Allow 1 sec to elapse before reading the status of the memory CRC. To check the status of the memory CRC, perform a word read of the STATUS\_MFR\_SPECIFIC\_2 command (Register 0xED). The bit mapping for this register is detailed in [Table](#page-8-5) 4.

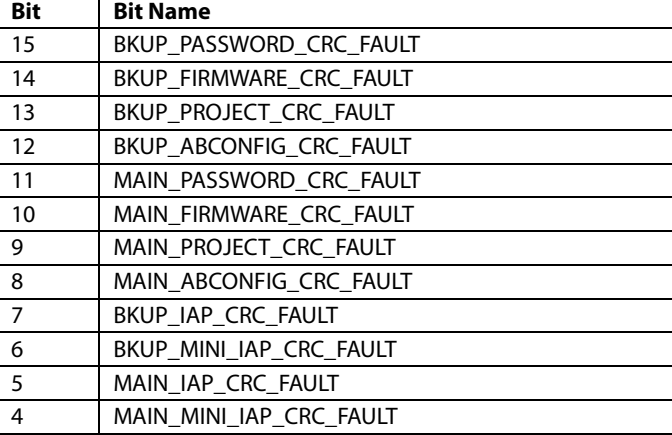

#### <span id="page-8-5"></span>**Table 4. STATUS\_MFR\_SPECIFIC\_2 Command Bit Mapping**

ALL\_CRC\_FAULT is a single bit that is an OR of all the CRC bits shown i[n Table 4.](#page-8-5) This bit can read from the STATUS\_ MFR\_SPECIFIC command (Register 0x80).

Check the status of the configuration compatibility (Bit 1) and silicon compatibly (Bit 0) by reading back the STATUS\_MFR\_ SPECIFIC command (Register 0x80).

<span id="page-9-2"></span>**Table 5. STATUS\_MFR\_SPECIFIC Command Bit Mapping**

| <b>Bit Name</b>            |
|----------------------------|
| ALL CRC FAULT              |
| <b>TESTMODE ENABLED</b>    |
| RUNNING REFRESH            |
| PART LOCKED                |
| PART DATA COMPATIBLE FAULT |
| SILICON COMPATIBLE FAULT   |
|                            |

If the CRC and compatibility pass, the bit in which they passed is set to 0. If the CRC and compatibility fail, the bit in which they failed is set to 1.

The firmware version number can be read back from the IC\_ DEVICE\_REV command (Register 0xAE). Use a block read to validate that the firmware is updated to the correct revision. The byte mapping for the command is shown in [Table](#page-9-3) 6.

<span id="page-9-3"></span>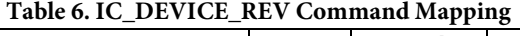

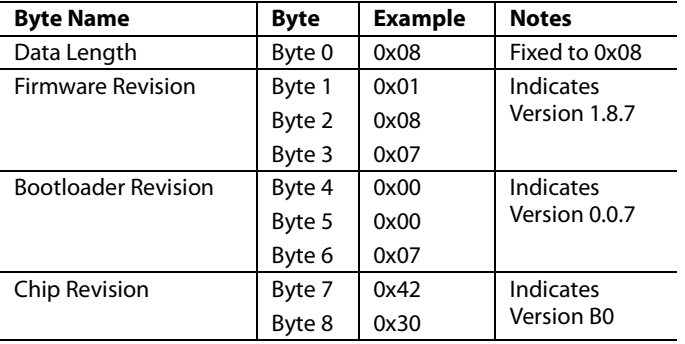

### <span id="page-9-0"></span>**LOCKING THE [ADM1266](http://www.analog.com/ADM1266?doc=AN-1453.pdf)**

After a power cycle, the [ADM1266](http://www.analog.com/ADM1266?doc=AN-1453.pdf) is automatically locked. The [ADM1266](http://www.analog.com/ADM1266?doc=AN-1453.pdf) can also be locked by writing any 16 bytes of data, and the  $17<sup>th</sup>$  byte (password command), which is set to 0x03, once to the FW\_PASSWORD command (Register 0xFD). The block write command for locking th[e ADM1266](http://www.analog.com/ADM1266?doc=AN-1453.pdf) is shown i[n Figure](#page-9-4) 15.

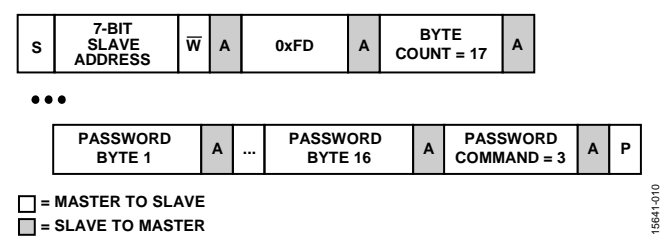

*Figure 15. Block Write Command for Locking th[e ADM1266](http://www.analog.com/ADM1266?doc=AN-1453.pdf)*

<span id="page-9-4"></span>The lock status can be confirmed by the PART\_LOCKED bit (Bit 2) of the STATUS MFR SPECIFIC command (Register 0x80), which is set to 1 when the device is successfully locked.

### <span id="page-9-1"></span>**PACKET ERROR CHECKING (PEC) CONTROL (OPTIONAL)**

If the user has the capability to recognize acknowledge bits and no acknowledge bits in the I<sup>2</sup>C communication, it is recommended to use the PEC byte for all writes to ensure proper data transfer.

The PMBus controller implements PEC to improve reliability and communication robustness. The PEC is implemented by appending a PEC byte at the end of the message transfer. The PEC byte is calculated using a CRC-8 algorithm on all address, command, and data bytes from the start bit to the stop bit. This process excludes the acknowledge, no acknowledge, start, restart, and stop bits. The PEC byte is appended to the end of the message by the device that supplied the last data byte. The receiver of the PEC byte is responsible for calculating the internal packet error code and comparing this code to the received PEC byte.

The PMBus slave device can communicate with master PMBus devices that support PEC, as well as those that do not support PEC. If a PEC byte is available, the PMBus checks the PEC byte and acknowledges if it is correct. If the PEC byte comparison fails, the PMBus device does not acknowledge the PEC byte and does not process the command sent from the master.

The PMBus uses built in hardware to calculate the PEC code using the CRC-8 polynomial,  $C(x) = x^8 + x^2 + x^1 + 1$ . The PEC code is calculated one bye at a time, in the order that it is received. In a read transaction, the PMBus appends the PEC byte following the last data byte. In a write transaction, the PMBus compares the received PEC byte to the internally calculated PEC code.

**©2018 Analog Devices, Inc. All rights reserved. Trademarks and registered trademarks are the property of their respective owners. AN15641-0-7/18(0)**

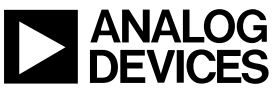

Rev. 0 | Page 10 of 10